# InstallingQtQuick Effect Maker

You can run Qt Quick Effect Maker as a [standalone](https://doc.qt.io/qtdesignstudio/) tool but it is also included in Qt Design Studio.

### Installing Qt Quick Effect Maker

You can install Qt Quick Effect Maker with the Unified Qt Installer.

- 1. Sign in to Qt Account [Downloads](https://account.qt.io/s/downloads).
- 2. Download **Unified Qt Installer**.
- 3. Open the Installer.
- 4. Continue to **Installation Folder** and select **Custom installation**.
- 5. Select **Next**.
- 6. Go to **Qt** > **Qt 6.5** (or newer version) > **Additional Libraries** and select **Qt Quick Effect Maker**.

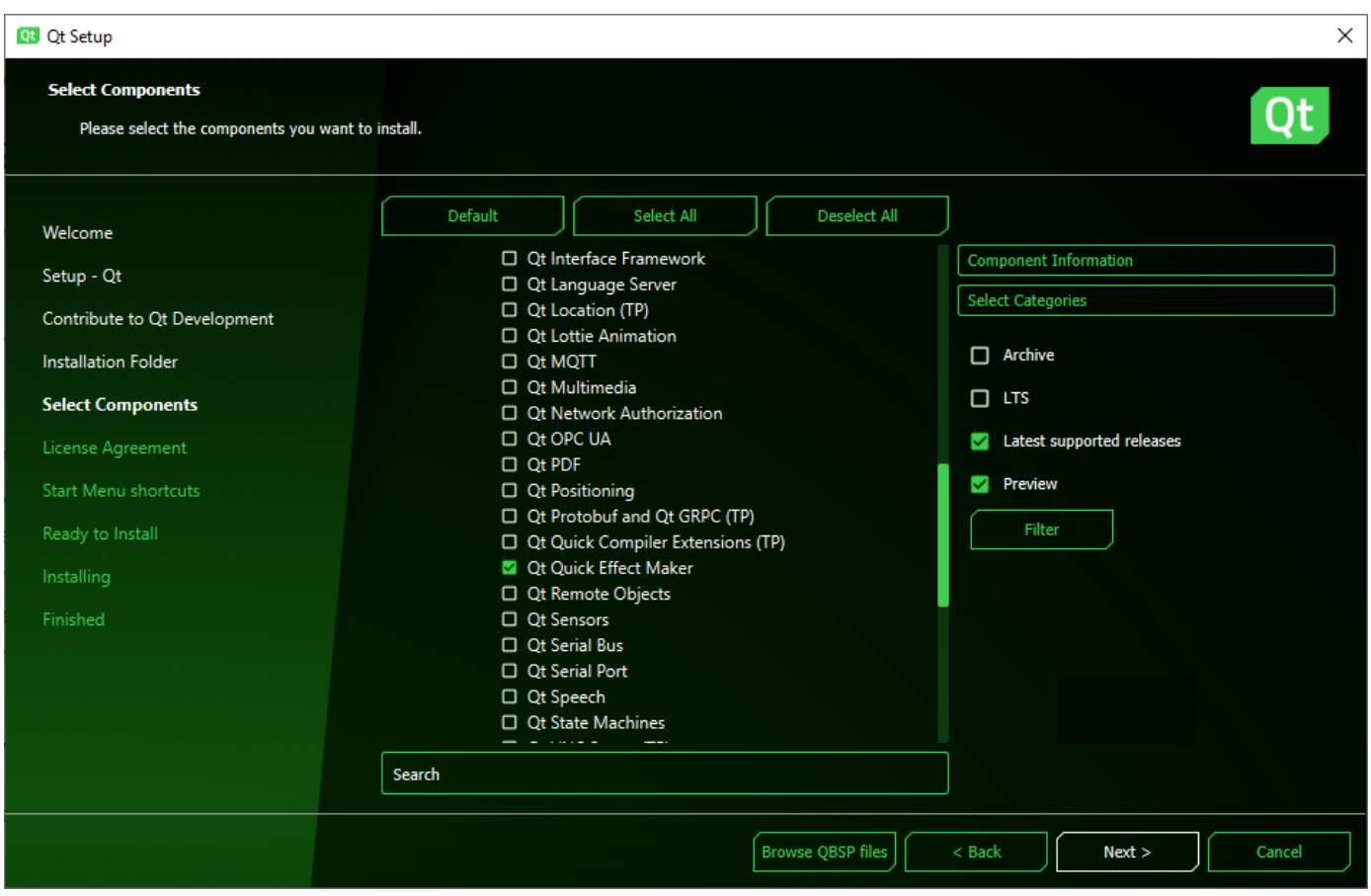

# Opening Qt Quick Effect Maker from Qt Design Studio

 $\subset$ 

To open an Qt Quick Effect Maker file in Qt Quick Effect Maker from Qt Design Studio, double-click the file in the **Assets** view.

## [Creating](http://qt.io/download/) an Effect File in Qt [Design](http://qt.io/product/) S[tudio](http://qt.io/services-technology-evaluation/)

You can create Qt Quick Effect Maker effect (.qep) files in Qt Design Studio and then edit them in Qt Quick Effect Maker.

To create an effect file:

- 1. In Qt Design Studio, [right-click](http://qt.io/about-us/) in the **Assets** view and select **New Effect**. Qt Design Studio creates an effect file and opens it in Qt Quick Effect Maker.
- 2. Edit the effect.
- 3. In Qt Quick Effect Maker, select File > Save.
- 4. Select **File** > **Export**. [Resource](http://qt.io/resource-center/) Center
- [Development](http://doc.qt.io/qt-5/topics-app-development.html) Tools [News](http://qt.io/news/) Wiki 5. With the [default](http://wiki.qt.io/) settings, select **OK**.

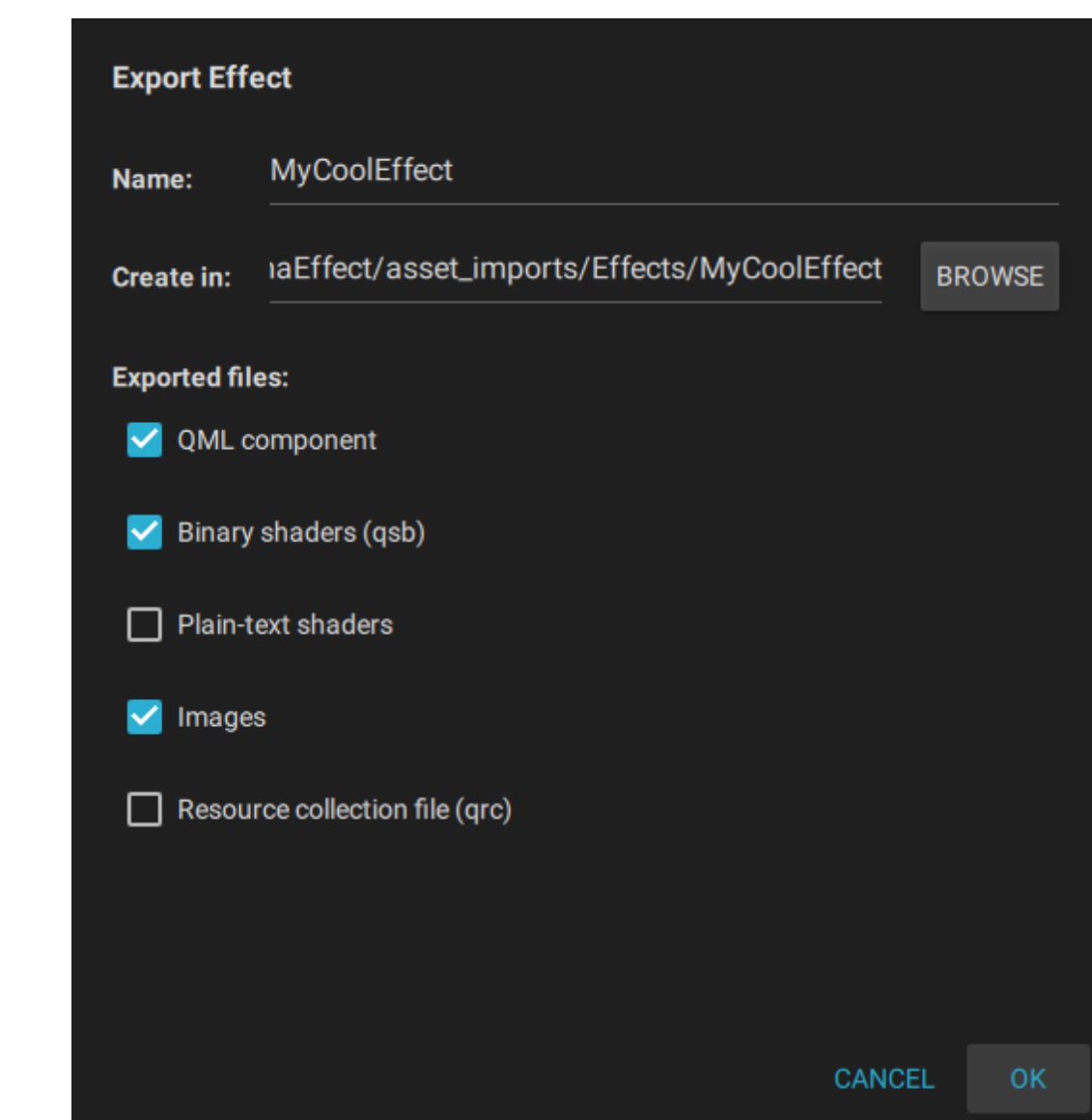

Now, you can close Qt Quick Effect Maker and go back to Qt Design Studio.

#### < Qt Quick Effect [Maker](file:///C:/repos/qtquickeffectmaker/build/doc/qtquickeffectmaker/qqem-index.html)

[Creating](file:///C:/repos/qtquickeffectmaker/build/doc/qtquickeffectmaker/qqem-create-first-effect.html) your first effect >